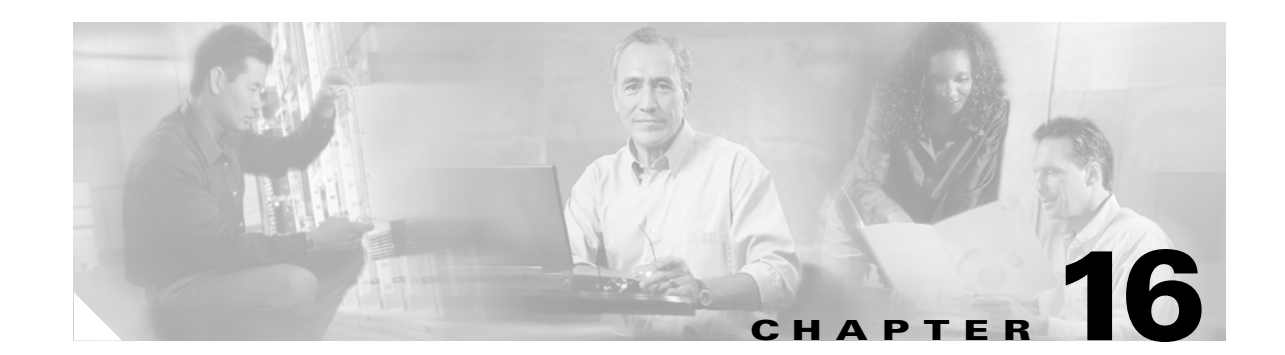

# **Configuring Optional Spanning-Tree Features**

This chapter describes how to configure optional spanning-tree features on the Cisco ME 3400 Ethernet Access switch. You can configure all of these features when your switch is running per-VLAN spanning-tree plus (PVST+). You can configure only the noted features when your switch is running the Multiple Spanning Tree Protocol (MSTP) or the rapid per-VLAN spanning-tree plus (rapid-PVST+) protocol. On the Cisco ME switch, STP is supported only on network node interfaces (NNIs). User network interfaces (UNIs) on the switch do not participate in STP and forward traffic immediately when they are brought up.

For information on configuring the PVST+ and rapid PVST+, see Chapter 14, "Configuring STP." For information about the Multiple Spanning Tree Protocol (MSTP) and how to map multiple VLANs to the same spanning-tree instance, see Chapter 15, "Configuring MSTP."

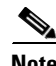

Note For complete syntax and usage information for the commands used in this chapter, see the command reference for this release.

This chapter consists of these sections:

- **•** [Understanding Optional Spanning-Tree Features, page 16-1](#page-0-0)
- **•** [Configuring Optional Spanning-Tree Features, page 16-5](#page-4-0)
- **•** [Displaying the Spanning-Tree Status, page 16-10](#page-9-0)

# <span id="page-0-0"></span>**Understanding Optional Spanning-Tree Features**

These sections contain this conceptual information:

- **•** [Understanding Port Fast, page 16-2](#page-1-0)
- **•** [Understanding BPDU Guard, page 16-2](#page-1-1)
- **•** [Understanding BPDU Filtering, page 16-3](#page-2-0)
- **•** [Understanding EtherChannel Guard, page 16-3](#page-2-1)
- **•** [Understanding Root Guard, page 16-3](#page-2-2)
- **•** [Understanding Loop Guard, page 16-4](#page-3-0)

Г

### <span id="page-1-0"></span>**Understanding Port Fast**

Port Fast immediately brings an NNI configured as an access or trunk port to the forwarding state from a blocking state, bypassing the listening and learning states. You can use Port Fast on NNIs connected to a single workstation or server, as shown in [Figure 16-1,](#page-1-2) to allow those devices to immediately connect to the network, rather than waiting for the spanning tree to converge.

NNIs connected to a single workstation or server should not receive bridge protocol data units (BPDUs). An NNI with Port Fast enabled goes through the normal cycle of spanning-tree status changes when the switch is restarted.

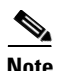

**Note** Because the purpose of Port Fast is to minimize the time interfaces must wait for spanning tree to converge, it is effective only when used on NNIs connected to end stations. If you enable Port Fast on an interface connecting to another switch, you risk creating a spanning-tree loop.

You can enable this feature by using the **spanning-tree portfast** interface configuration or the **spanning-tree portfast default** global configuration command.

<span id="page-1-2"></span>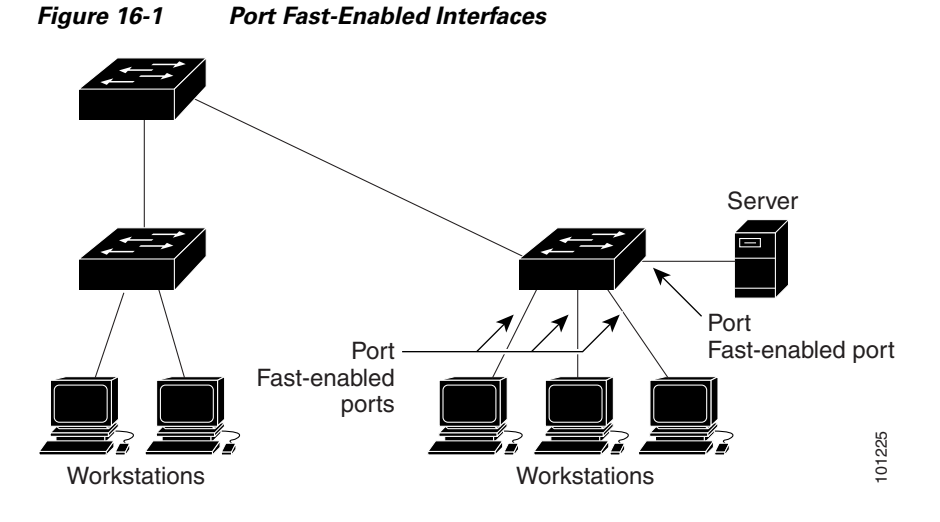

### <span id="page-1-1"></span>**Understanding BPDU Guard**

The BPDU guard feature can be globally enabled on the switch or can be enabled per interface, but the feature operates with some differences.

At the global level, you enable BPDU guard on Port Fast-enabled NNIs by using the **spanning-tree portfast bpduguard default** global configuration command. Spanning tree shuts down NNIs that are in a Port Fast-operational state if any BPDU is received on those NNIs. In a valid configuration, Port Fast-enabled NNIs do not receive BPDUs. Receiving a BPDU on a Port Fast-enabled NNI signals an invalid configuration, such as the connection of an unauthorized device, and the BPDU guard feature puts the interface in the error-disabled state.

At the interface level, you enable BPDU guard on any NNI by using the **spanning-tree bpduguard enable** interface configuration command without also enabling the Port Fast feature. When the NNI receives a BPDU, it is put in the error-disabled state.

The BPDU guard feature provides a secure response to invalid configurations because you must manually put the interface back in service. Use the BPDU guard feature in a service-provider network to prevent an access port from participating in the spanning tree.

You can enable the BPDU guard feature for the entire switch or for an interface.

### <span id="page-2-0"></span>**Understanding BPDU Filtering**

The BPDU filtering feature can be globally enabled on the switch or can be enabled per interface, but the feature operates with some differences.

At the global level, you can enable BPDU filtering on Port Fast-enabled NNIs by using the **spanning-tree portfast bpdufilter default** global configuration command. This command prevents interfaces that are in a Port Fast-operational state from sending or receiving BPDUs. The interfaces still send a few BPDUs at link-up before the switch begins to filter outbound BPDUs. You should globally enable BPDU filtering on a switch so that hosts connected to these NNIs do not receive BPDUs. If a BPDU is received on a Port Fast-enabled NNI, the interface loses its Port Fast-operational status, and BPDU filtering is disabled.

At the interface level, you can enable BPDU filtering on any NNI by using the **spanning-tree bpdufilter enable** interface configuration command without also enabling the Port Fast feature. This command prevents the interface from sending or receiving BPDUs.

**Caution** Enabling BPDU filtering on an NNI is the same as disabling spanning tree on it and can result in spanning-tree loops.

You can enable the BPDU filtering feature for the entire switch or for an NNI.

### <span id="page-2-1"></span>**Understanding EtherChannel Guard**

You can use EtherChannel guard to detect an EtherChannel misconfiguration between the switch and a connected device. A misconfiguration can occur if the switch NNIs are configured in an EtherChannel, but the interfaces on the other device are not. A misconfiguration can also occur if the channel parameters are not the same at both ends of the EtherChannel. For EtherChannel configuration guidelines, see the "EtherChannel Configuration Guidelines" section on page 31-10.

If the switch detects a misconfiguration on the other device, EtherChannel guard places the switch NNIs in the error-disabled state, and displays an error message.

You can enable this feature by using the **spanning-tree etherchannel guard misconfig** global configuration command.

### <span id="page-2-2"></span>**Understanding Root Guard**

The Layer 2 network of a service provider (SP) can include many connections to switches that are not owned by the SP. In such a topology, the spanning tree can reconfigure itself and select a *customer switch*  as the root switch, as shown in [Figure 16-2](#page-3-1). You can avoid this situation by enabling root guard on SP switch interfaces that connect to switches in your customer's network. If spanning-tree calculations cause an interface in the customer network to be selected as the root port, root guard then places the interface in the root-inconsistent (blocked) state to prevent the customer's switch from becoming the root switch or being in the path to the root.

 $\mathbf I$ 

If a switch outside the SP network becomes the root switch, the interface is blocked (root-inconsistent state), and spanning tree selects a new root switch. The customer's switch does not become the root switch and is not in the path to the root.

If the switch is operating in multiple spanning-tree (MST) mode, root guard forces the interface to be a designated port. If a boundary port is blocked in an internal spanning-tree (IST) instance because of root guard, the interface also is blocked in all MST instances. A boundary port is an interface that connects to a LAN, the designated switch of which is either an 802.1D switch or a switch with a different MST region configuration.

Root guard enabled on an interface applies to all the VLANs to which the interface belongs. VLANs can be grouped and mapped to an MST instance.

You can enable this feature by using the **spanning-tree guard root** interface configuration command.

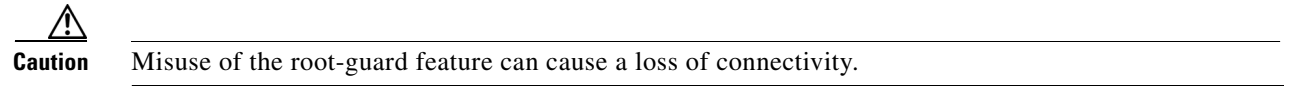

Desired root switch Customer network Potential spanning-tree root without root guard enabled Enable the root-guard feature on these interfaces to prevent switches in the customer network from becoming the root switch or being in the path to the root. Service-provider network

<span id="page-3-1"></span>*Figure 16-2 Root Guard in a Service-Provider Network*

### <span id="page-3-0"></span>**Understanding Loop Guard**

You can use loop guard to prevent alternate or root ports from becoming designated ports because of a failure that leads to a unidirectional link. This feature is most effective when it is enabled on the entire switched network. Loop guard prevents alternate and root ports from becoming designated ports, and spanning tree does not send BPDUs on root or alternate ports.

You can enable this feature by using the **spanning-tree loopguard default** global configuration command.

When the switch is operating in PVST+ or rapid-PVST+ mode, loop guard prevents alternate and root ports from becoming designated ports, and spanning tree does not send BPDUs on root or alternate ports.

When the switch is operating in MST mode, BPDUs are not sent on nonboundary ports only if the interface is blocked by loop guard in all MST instances. On a boundary port, loop guard blocks the interface in all MST instances.

101232

Г

# <span id="page-4-0"></span>**Configuring Optional Spanning-Tree Features**

These sections contain this configuration information:

- **•** [Default Optional Spanning-Tree Configuration, page 16-5](#page-4-1)
- **•** [Optional Spanning-Tree Configuration Guidelines, page 16-5](#page-4-2)
- **•** [Enabling Port Fast, page 16-5](#page-4-3) (optional)
- **•** [Enabling BPDU Guard, page 16-6](#page-5-0) (optional)
- **•** [Enabling BPDU Filtering, page 16-7](#page-6-0) (optional)
- **•** [Enabling EtherChannel Guard, page 16-8](#page-7-0) (optional)
- **•** [Enabling Root Guard, page 16-9](#page-8-0) (optional)
- **•** [Enabling Loop Guard, page 16-9](#page-8-1) (optional)

### <span id="page-4-1"></span>**Default Optional Spanning-Tree Configuration**

[Table 16-1](#page-4-4) shows the default optional spanning-tree configuration. Only NNIs participate in STP on the switch. UNIs are always in the forwarding state.

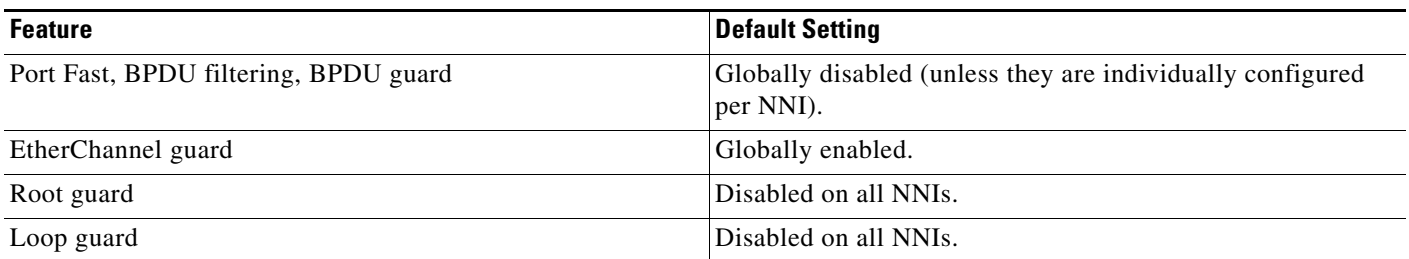

#### <span id="page-4-4"></span>*Table 16-1 Default Optional Spanning-Tree Configuration*

### <span id="page-4-2"></span>**Optional Spanning-Tree Configuration Guidelines**

You can configure PortFast, BPDU guard, BPDU filtering, EtherChannel guard, root guard, or loop guard if your switch is running PVST+, rapid PVST+, or MSTP.

Optional spanning-tree configuration commands are not supported on UNIs.

### <span id="page-4-3"></span>**Enabling Port Fast**

An NNI with the Port Fast feature enabled is moved directly to the spanning-tree forwarding state without waiting for the standard forward-time delay.

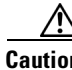

**Caution** Use Port Fast *only* when connecting a single end station to an access or trunk port. Enabling this feature on an interface connected to a switch or hub could prevent spanning tree from detecting and disabling loops in your network, which could cause broadcast storms and address-learning problems.

You can enable this feature if your switch is running PVST+, rapid PVST+, or MSTP.

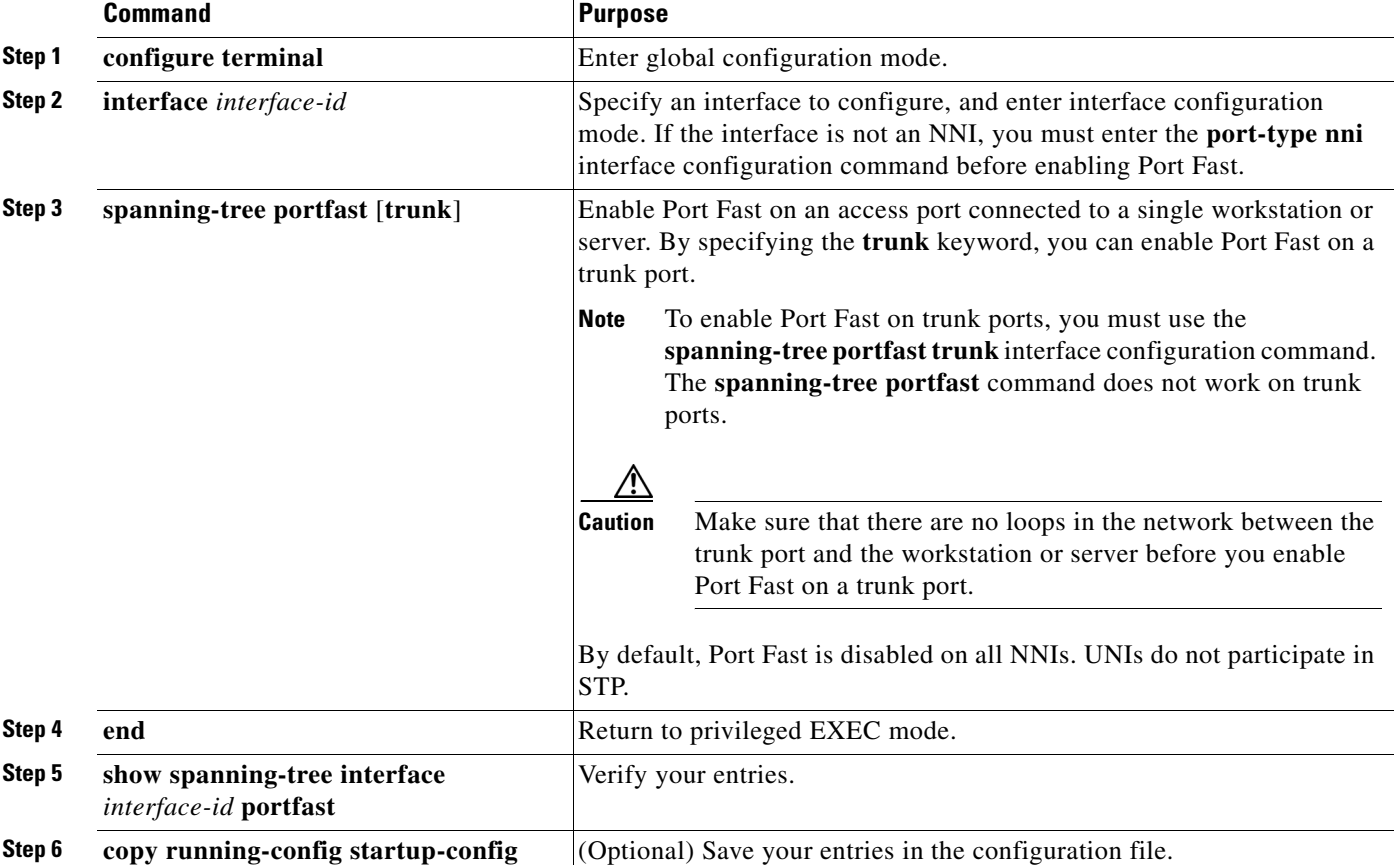

Beginning in privileged EXEC mode, follow these steps to enable Port Fast. This procedure is optional.

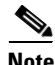

**Note** You can use the **spanning-tree portfast default** global configuration command to globally enable the Port Fast feature on all nontrunking NNIs.

To disable the Port Fast feature, use the **spanning-tree portfast disable** interface configuration command.

### <span id="page-5-0"></span>**Enabling BPDU Guard**

When you globally enable BPDU guard on NNIs that are Port Fast-enabled (the interfaces are in a Port Fast-operational state), spanning tree shuts down Port Fast-enabled NNIs that receive BPDUs.

In a valid configuration, Port Fast-enabled interfaces do not receive BPDUs. Receiving a BPDU on a Port Fast-enabled interface signals an invalid configuration, such as the connection of an unauthorized device, and the BPDU guard feature puts the interface in the error-disabled state. The BPDU guard feature provides a secure response to invalid configurations because you must manually put the interface back in service. Use the BPDU guard feature in a service-provider network to prevent an access port from participating in the spanning tree.

**16-6**

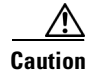

**Caution** Configure Port Fast only on NNIs that connect to end stations; otherwise, an accidental topology loop could cause a data packet loop and disrupt switch and network operation.

You also can use the **spanning-tree bpduguard enable** interface configuration command to enable BPDU guard on any NNI without also enabling the Port Fast feature. When the interface receives a BPDU, it is put in the error-disabled state.

You can enable the BPDU guard feature if your switch is running PVST+, rapid PVST+, or MSTP.

Beginning in privileged EXEC mode, follow these steps to globally enable the BPDU guard feature. This procedure is optional.

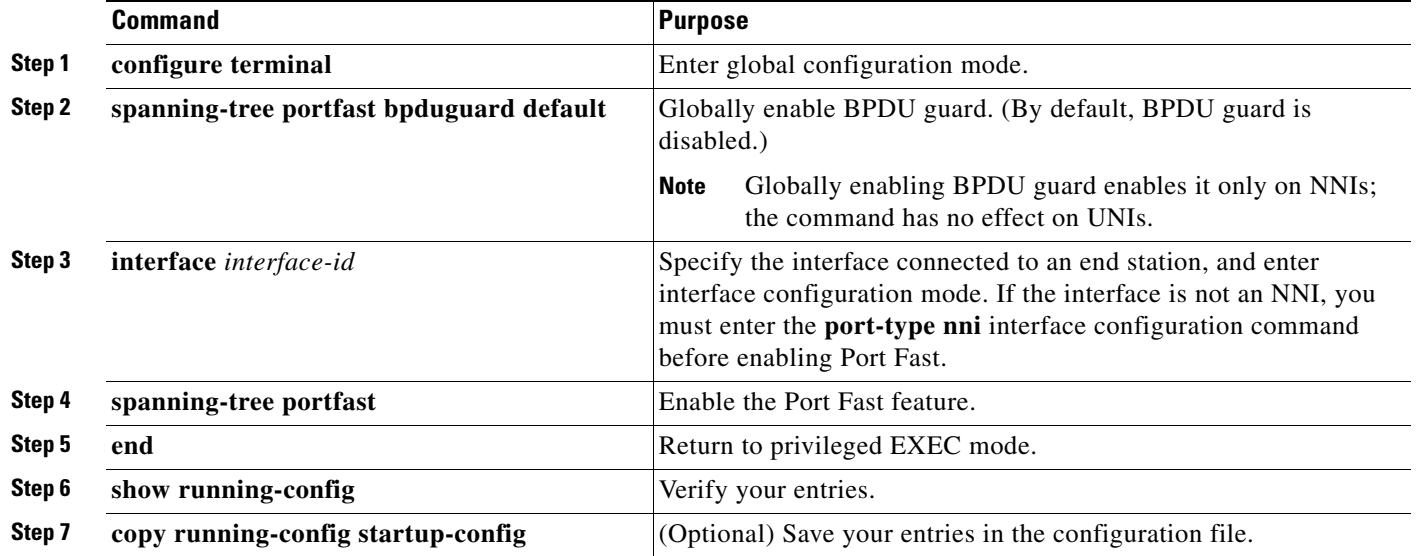

To disable BPDU guard, use the **no spanning-tree portfast bpduguard default** global configuration command.

You can override the setting of the **no spanning-tree portfast bpduguard default** global configuration command by using the **spanning-tree bpduguard enable** interface configuration command on an NNI.

### <span id="page-6-0"></span>**Enabling BPDU Filtering**

When you globally enable BPDU filtering on Port Fast-enabled NNIs, it prevents interfaces that are in a Port Fast-operational state from sending or receiving BPDUs. The interfaces still send a few BPDUs at link-up before the switch begins to filter outbound BPDUs. You should globally enable BPDU filtering on a switch so that hosts connected to these interfaces do not receive BPDUs. If a BPDU is received on a Port Fast-enabled NNI, the interface loses its Port Fast-operational status, and BPDU filtering is disabled.

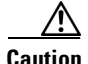

**Caution** Configure Port Fast only on NNIs that connect to end stations; otherwise, an accidental topology loop could cause a data packet loop and disrupt switch and network operation.

Г

You can also use the **spanning-tree bpdufilter enable** interface configuration command to enable BPDU filtering on any NNI without also enabling the Port Fast feature. This command prevents the NNI from sending or receiving BPDUs.

**Caution** Enabling BPDU filtering on an NNI is the same as disabling spanning tree on it and can result in spanning-tree loops.

You can enable the BPDU filtering feature if your switch is running PVST+, rapid PVST+, or MSTP.

Beginning in privileged EXEC mode, follow these steps to globally enable the BPDU filtering feature. This procedure is optional.

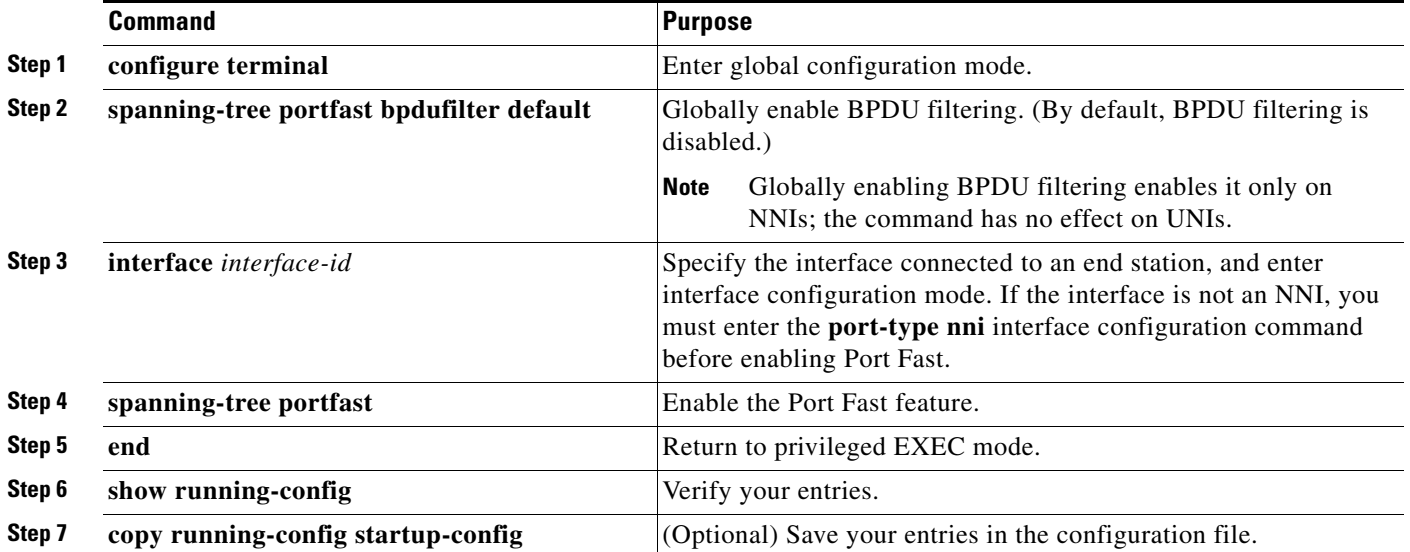

To disable BPDU filtering, use the **no spanning-tree portfast bpdufilter default** global configuration command.

You can override the setting of the **no spanning-tree portfast bpdufilter default** global configuration command by using the **spanning-tree bpdufilter enable** interface configuration command on an NNI.

## <span id="page-7-0"></span>**Enabling EtherChannel Guard**

You can enable EtherChannel guard to detect an EtherChannel misconfiguration if your switch is running PVST+, rapid PVST+, or MSTP.

Beginning in privileged EXEC mode, follow these steps to enable EtherChannel guard. This procedure is optional.

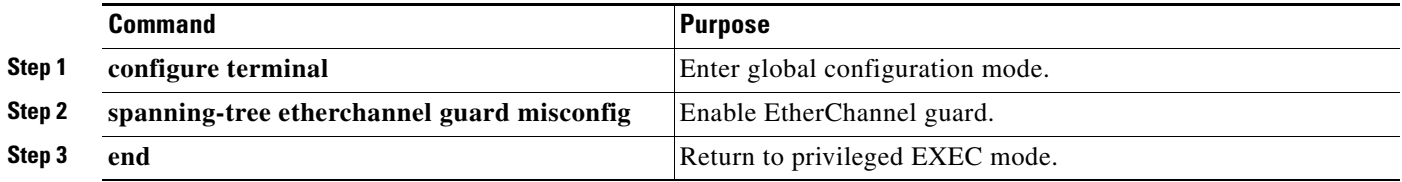

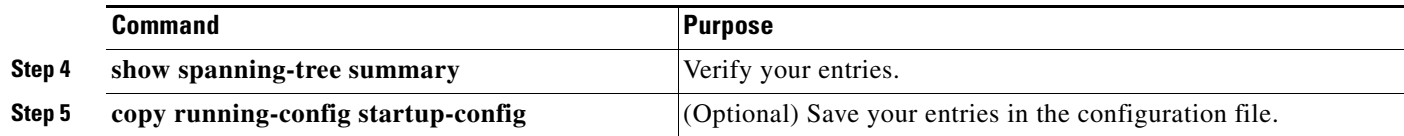

To disable the EtherChannel guard feature, use the **no spanning-tree etherchannel guard misconfig**  global configuration command.

You can use the **show interfaces status err-disabled** privileged EXEC command to show which switch NNIs are disabled because of an EtherChannel misconfiguration. On the remote device, you can enter the **show etherchannel summary** privileged EXEC command to verify the EtherChannel configuration.

After the configuration is corrected, enter the **shutdown** and **no shutdown** interface configuration commands on the port-channel interfaces that were misconfigured.

### <span id="page-8-0"></span>**Enabling Root Guard**

Root guard enabled on an NNI applies to all the VLANs to which the NNI belongs.

**Same** 

**Note** You cannot enable both root guard and loop guard at the same time.

You can enable this feature if your switch is running PVST+, rapid PVST+, or MSTP.

Beginning in privileged EXEC mode, follow these steps to enable root guard on an interface. This procedure is optional.

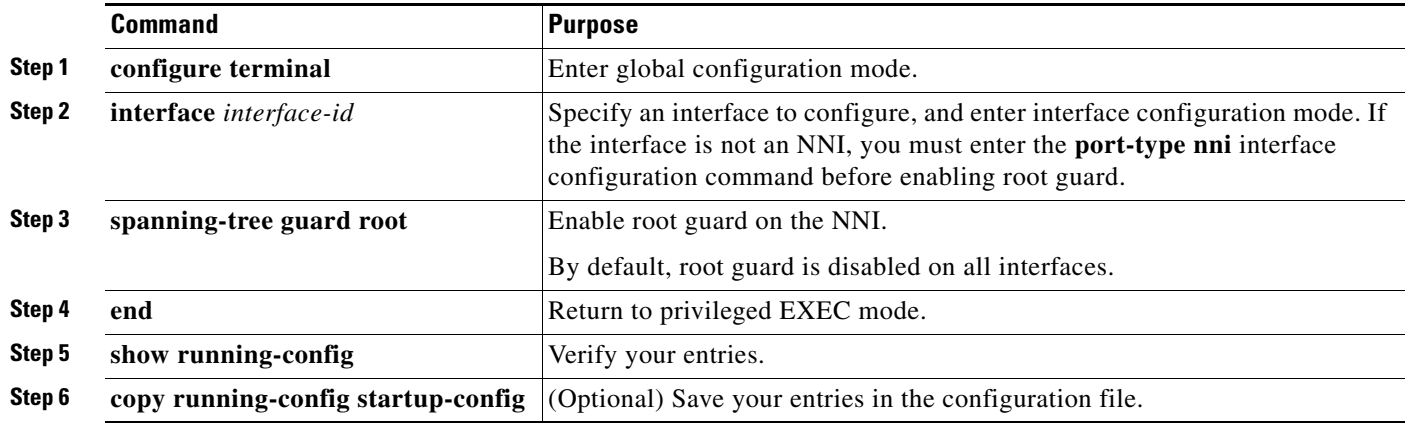

To disable root guard, use the **no spanning-tree guard** interface configuration command.

### <span id="page-8-1"></span>**Enabling Loop Guard**

You can use loop guard to prevent alternate or root ports from becoming designated ports because of a failure that leads to a unidirectional link. This feature is most effective when it is configured on the entire switched network. Loop guard operates only on NNIs that are considered point-to-point by the spanning tree.

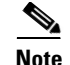

**Note** You cannot enable both loop guard and root guard at the same time.

You can enable this feature if your switch is running PVST+, rapid PVST+, or MSTP.

Beginning in privileged EXEC mode, follow these steps to enable loop guard. This procedure is optional.

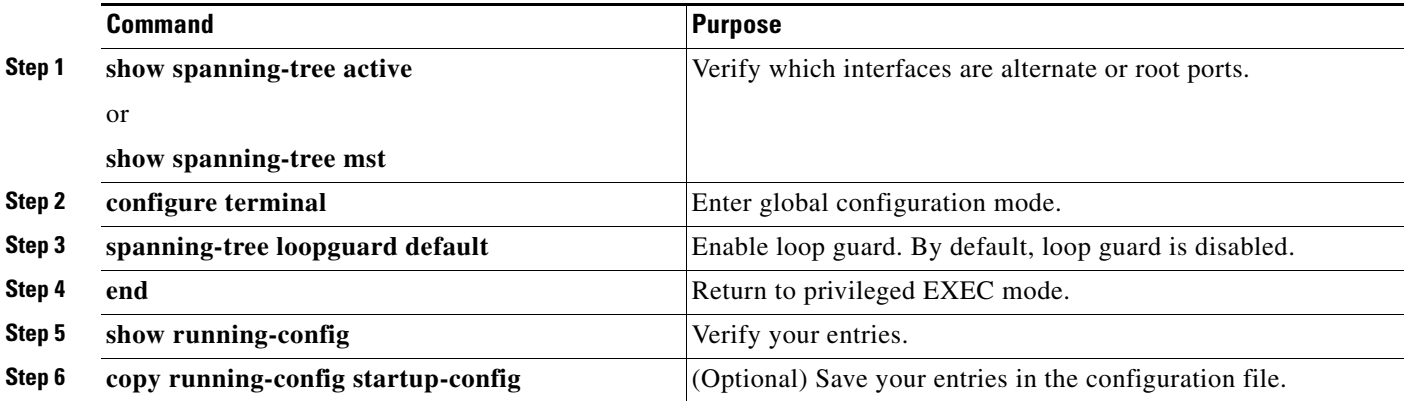

To globally disable loop guard, use the **no spanning-tree loopguard default** global configuration command. You can override the setting of the **no spanning-tree loopguard default** global configuration command by using the **spanning-tree guard loop** interface configuration command on an NNI.

# <span id="page-9-0"></span>**Displaying the Spanning-Tree Status**

To display the spanning-tree status, use one or more of the privileged EXEC commands in [Table 16-2:](#page-9-1)

**Command Purpose show spanning-tree active** Displays spanning-tree information on active interfaces only. **show spanning-tree detail Displays a detailed summary of interface information. show spanning-tree interface** *interface-id* Displays spanning-tree information for the specified interface. **show spanning-tree mst interface** *interface-id* Displays MST information for the specified interface. **show spanning-tree summary [totals]** Displays a summary of interface states or displays the total lines of the spanning-tree state section.

<span id="page-9-1"></span>*Table 16-2 Commands for Displaying the Spanning-Tree Status*

You can clear spanning-tree counters by using the **clear spanning-tree** [**interface** *interface-id*] privileged EXEC command.

For information about other keywords for the **show spanning-tree** privileged EXEC command, see the command reference for this release.